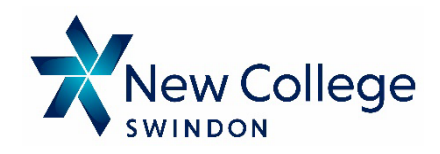

- 1. Go to **www.newcollege.ac.uk**, select **Information** from the top horizontal menu
- 2. Scroll down the page and click on **Parents**
- 3. Next, click the **Register for Parent Portal Account** button

## Register for an Account

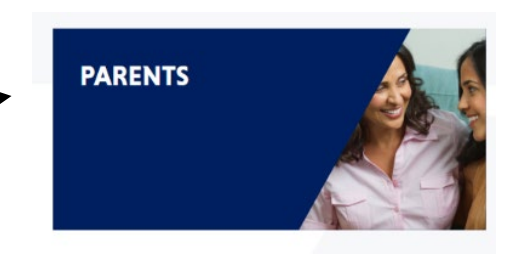

- 4. Complete the **Registration Form**, which authenticates your registration by asking for your personal details and information to help us verify the account such as the **Student ID Number** which is printed on the Student Identity Card and your unique **Parent Portal Reference Number**, which is included on emails and communications (your young person can also provide this by visiting the Student Portal and selecting **Learner Information** from the menu and then **Contact/Further Details)**
- 5. Once registered, you will receive an automatic email requesting you to authenticate your email. Please check your Junk/Spam folder if it doesn't appear within 5 minutes.
- 6. After this, your application will be manually processed, Please note that we can only authorise parent accounts where the student has given explicit consent for us to do so. **These checks may take up to three days.**

If you have not received confirmation after this time or if you did not receive the authentication email, please email [proportal@newcollege.ac.uk](mailto:proportal@newcollege.ac.uk)

## **ACCESSING THE PARENT PORTAL**

- 1. Go to **www.newcollege.ac.uk** select **Information | Parents | Parent Portal Login.** Enter your Username and Password to log in.
- 2. Click your young person's photo to open their account
- 3. NB: If you have forgotten your password, there is a link on the login page which will automatically reset your password.

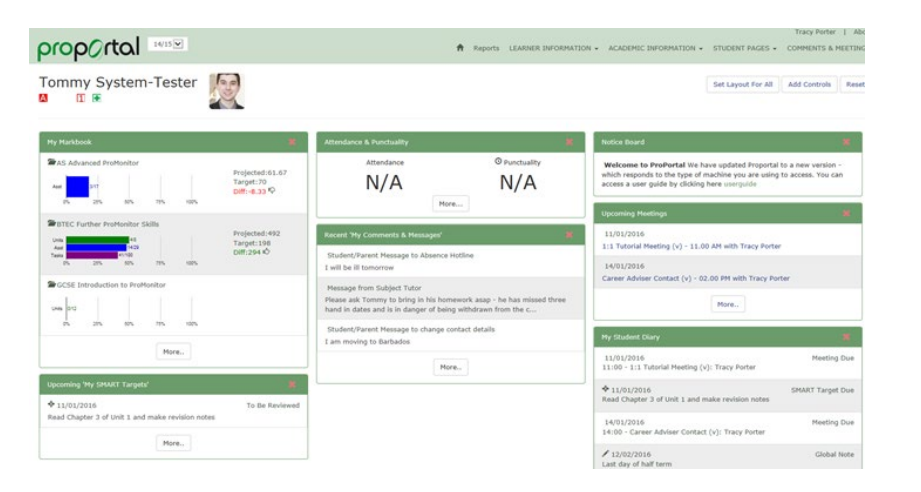

## **VIEWING PARENT PORTAL PAGES**

The Menu Bar changes depending on the size of the device you are using Mobiles and smaller tablets will display a menu button which, when clicked, will display the same menu options.

While desktop computers and large screens will display a horizontal menu at the top of the screen (see above)

Reports LEARNER INFORMATION - ACADEMIC INFORMATION -STUDENT PAGES

Please see further guides on how to use Proportal on the Parents page.

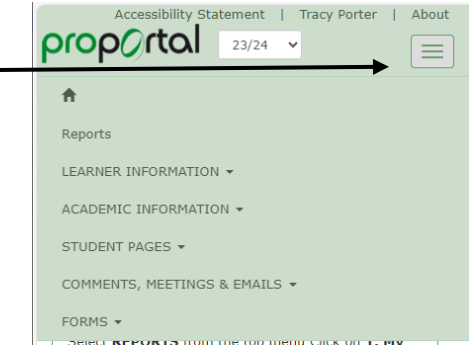